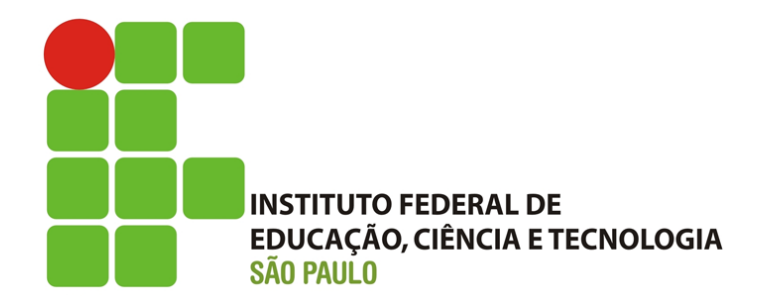

#### **RELATÓRIO FINALDEINICIAÇÃO CIENTÍFICA**

**CAMPUS VOTUPORANGA**

# **BASE CAD ON-LINE PARA PROGRAMAS DE ENGENHARIA CIVIL – FRENTE 2**

**ALUNO: LUCIANO JOSÉ DOS SANTOS JUNIOR ORIENTADOR: GUSTAVO CABRELLI NIRSCHL MODALIDADE DE IC: PIVICT VIGENCIA: 01/07/2016 À 31/12/2016**

**DEZEMBRO DE 2016.**

#### **RESUMO**

Existem inúmeros programas de computador que realizam quase todos os cálculos de engenharia civil, como o TQS (2015). Normalmente, tais programas mostram somente os resultados finais ou alguns passos para se chegar até eles. O objetivo é criar programas que não só fazem cálculos, mas que demonstram todo o procedimento realizado, programas estes disponibilizados em site de internet. Obviamente, a criação dos programas é fracionada, de modo que se possam desenvolver projetos de iniciação científica sequenciais. Após vários programas desenvolvidos, desde junho de 2015, surge a necessidade da criação um ambiente CAD 2D para que o usuário entre com dados de engenharia de forma gráfica, em desenho. Sendo assim, neste trabalho (frente 2) foi criado um ambiente CAD que servirá de base para os futuros programas do referido grupo de pesquisa, principalmente na área de estruturas.O desenvolvimento dos aplicativos do grupo é realizado na linguagem HTML/Javascript.

Nesta frente 2, os comandos do ambiente CAD programados foram: criação de grid em unidade de medida a escolher (m, cm ou mm) para o desenho das barras, criação de comando zoom, criação de comando pan, criação de comando snap (restringe o ponto a ser clicado) no grid e nos nós extremos das barras, criação de verificação se a estrutura reticulada está conectada, criação de comando com opção de criar só barra de viga, de pórtico ou de treliça, criação de comando salvar, criação de comando abrir e criação de botão para gerar o desenho em pdf, com informações como nós, coordenadas e valores das forças em lista.

**Palavras-chave:** *CAD. Base CAD. CAD On-line.* 

#### **ABSTRACT**

There are numerous computer programs that perform almost all the civil engineering calculations, as the TQS (2015). Typically, such programs only show the final results or steps to get to them. The aim is to create programs that not only make calculations, but showing all the procedure performed, these programs available on the internet site. Obviously, the creation of the programs is fractionated, so that we can develop sequential scientific projects. After several programs developed since June 2015, comes the need to create a 2D CAD environment for the user to enter graphically engineering data in drawing. Thus, this work (front 2) has created a CAD environment that will serve as a basis for future programs of that research group, mainly in the structures area. The development of the group's application is done in HTML / Javascript language.

This front 2 CAD environment commands programmed are: grid creation in unit of measure to choose from (m, cm or mm) for the design of bars, zoom control creation, creation of pan control, command creation snap (constrains the point to be clicked) on the grid and we extremes of the bars, check creating the reticulated structure is connected, command creation with option to create only beam bar, porch or trellis, creating save command, creating open command and button creation to generate the drawing in pdf with information as we coordinate and values of forces in the list.

**Keywords:** *CAD. Base CAD. Online CAD.* 

# **SUMÁRIO**

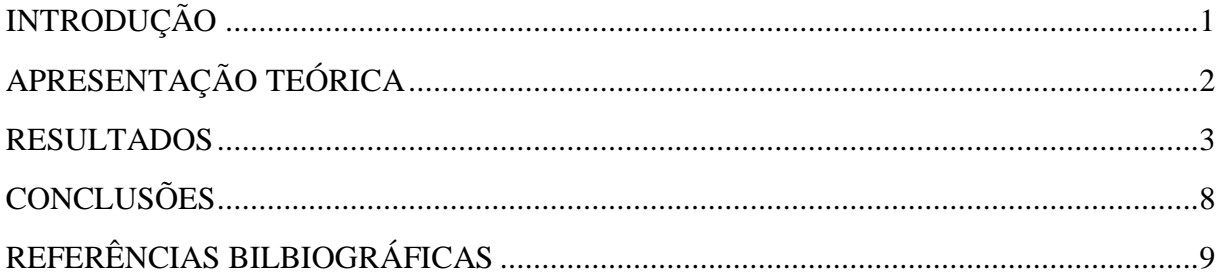

## **LISTA DE FIGURAS**

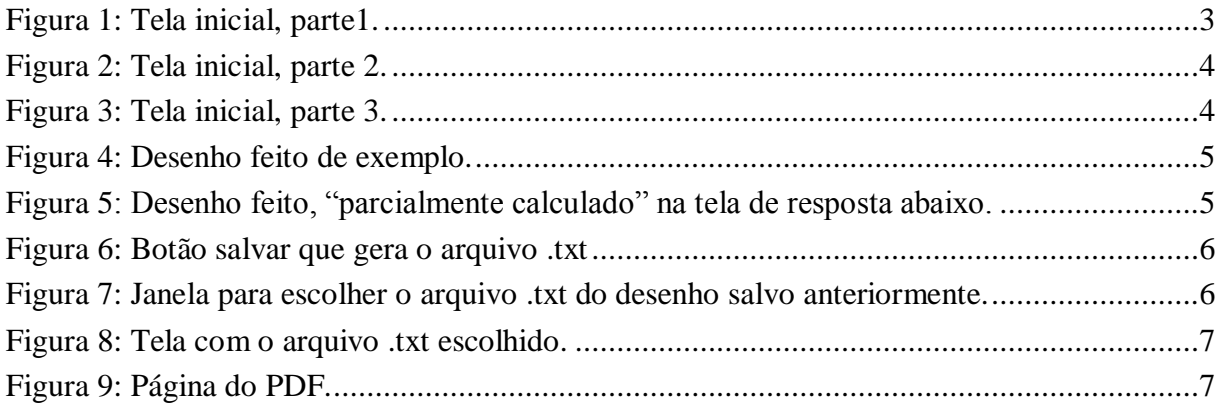

# **LISTA DE SÍMBOLOS**

- *+* Zoom mais
- *- Z*oom menos
- ← Mover para Esquerda
- ↑ Mover para Cima
- → Mover para Direita
- ↓ Mover para Baixo

### **INTRODUÇÃO**

Com os avanços das tecnologias, não é mais preciso realizar cálculos enormes em folhas de papel, sendo possível utilizar programas de computador comerciais ou criar softwares de acordo com a necessidade. A maioria dos softwares apresenta alguns passos efetuados ou simplesmente mostra os resultados finais. Pode-se citar como exemplo o (FTOOL, 2015), programa de análise estrutural e o (TQS, 2015), sobre dimensionamento de concreto armado.

No caso deste relatório parcial, será apresentadoum software voltado para o cálculo de estruturas, diferenciando na parte em que irá mostrar o passo-a-passo para o resultado.

A evolução tecnológica motivou a utilização da programação direta em páginas de internet, por meio da linguagem HTML/Javascript com a utilização do Bootstrap como framework para construção do layout e também css.

A Criação de um ambiente gráfico 2D usando linguagem de página de internet servirá de base para a criação de programas por professores da área de engenharia civil, principalmente da área de estruturas, que participam do grupo de pesquisa cadastrado e ativo no CNPq.

Foram criados seguintes comandos: criação de grid em unidade de medida a escolher (m, cm ou mm) para o desenho das barras, criação de comando zoom, criação de comando pan, criação de comando snap (restringe o ponto a ser clicado) no grid e nos nós extremos das barras, criação de verificação se a estrutura reticulada está conectada, criação de comando com opção de criar só barra de viga, de pórtico ou de treliça, criação de comando salvar, criação de comando abrir e criação de botão para gerar o desenho em .pdf, com informações como nós, coordenadas e valores das forças em lista.

### **APRESENTAÇÃO TEÓRICA**

A fundamentação teórica para o desenvolvimento do ambiente CAD pode ser encontrada em W3... (2015), consistindo no estudo relacionado à programação HTML/Javascript, especificamente pelo comando canvas (tela gráfica). A possibilidade de construção do ambiente CAD 2D na linguagem Javascript pode ser comprovada em IFEstrut (2016).

Futuros programas serão criados para várias áreas usando a base CAD criada neste este projeto. O Ftool (2016) é um exemplo de programa gráfico (off-line) que calcula e mostra diagramas de esforços de estruturas reticuladas. Além de disponibilizar o programa on-line, o que se pretende aqui como objetivo principal é gerar relatório .pdf com todos os passos dos cálculos realizados.

#### **RESULTADOS**

O software criado tem a tela inicial apresentada na Figura 1, Figura 2 e Figura 3 abaixo.

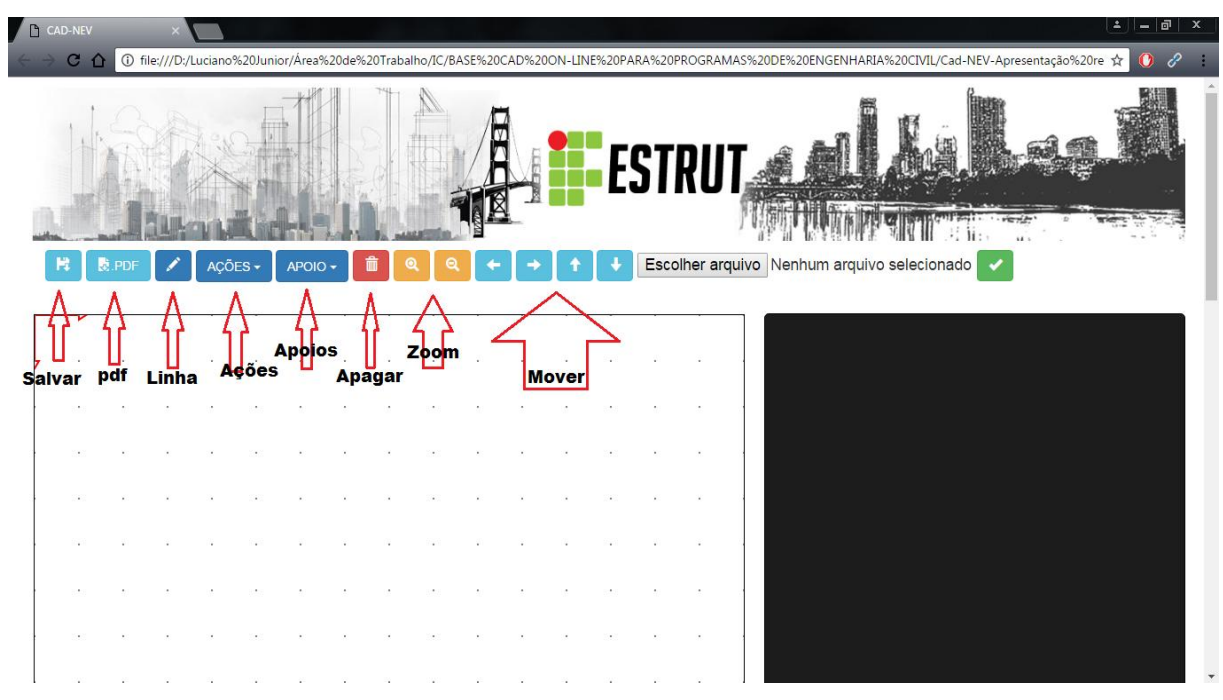

Figura 1: Tela inicial, parte1.

Observa-se os botões pan e zoom +(mais) e –(menos).

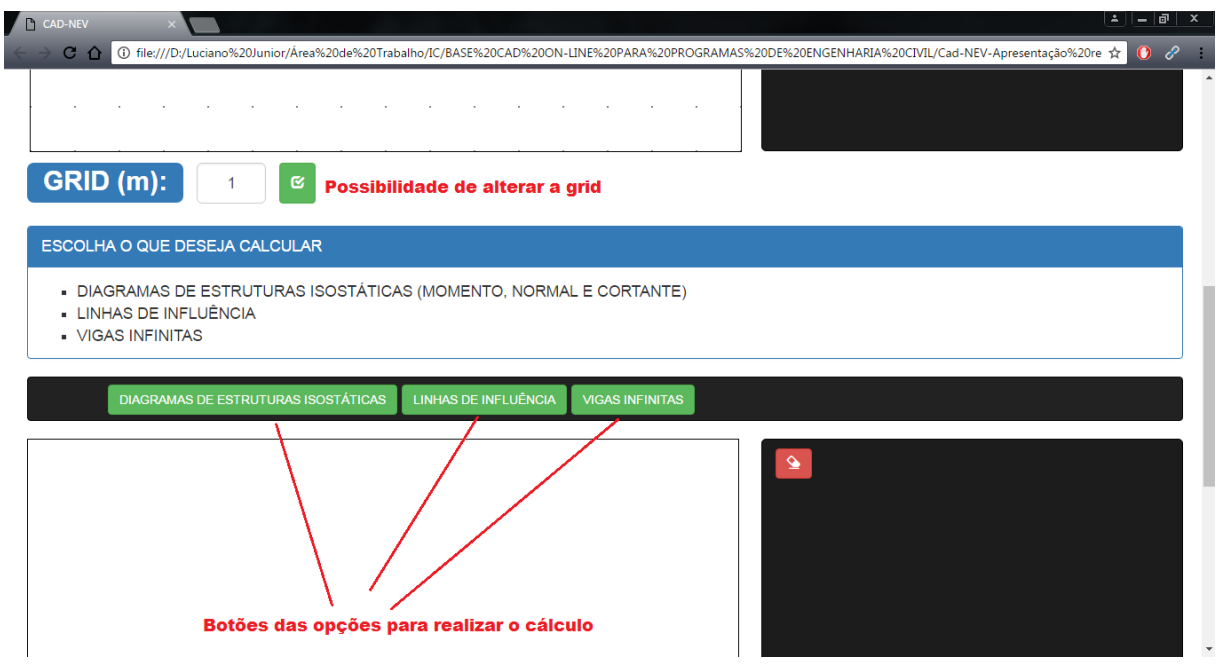

Figura 2: Tela inicial, parte 2.

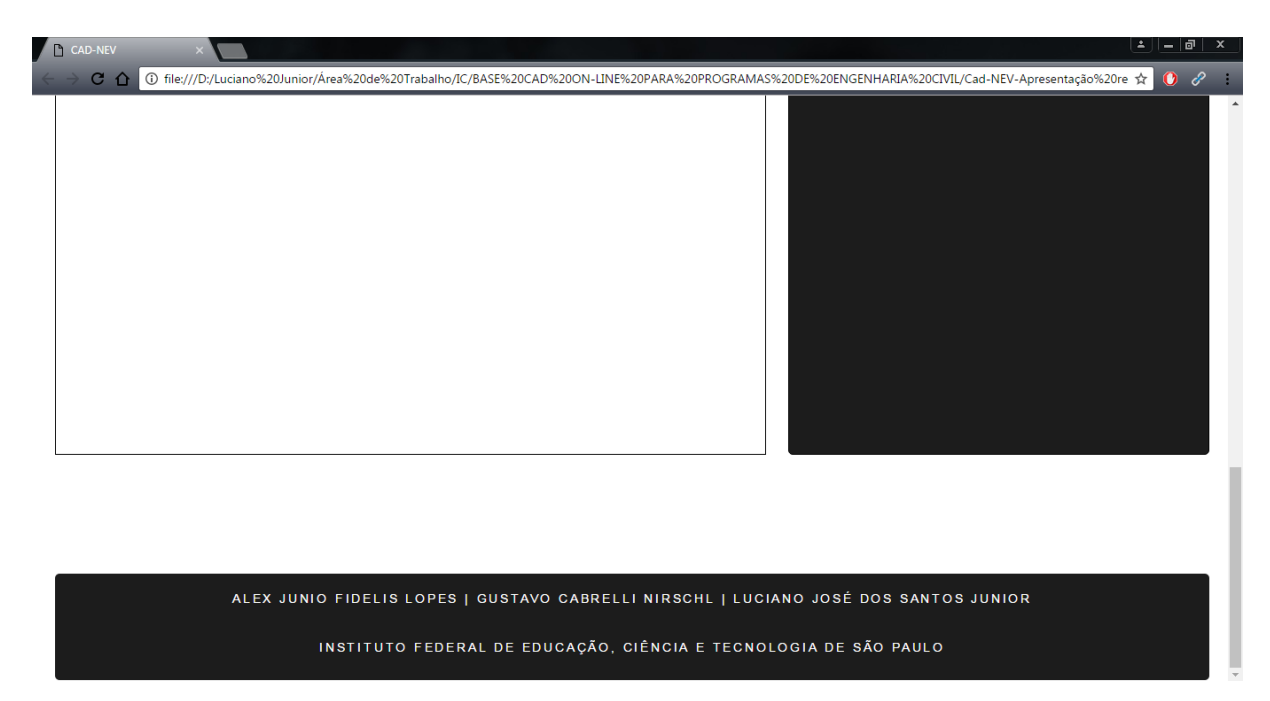

Figura 3: Tela inicial, parte 3.

Pode-se observar que é possível desenhar a linha, inserir apoios (fixo, móvel ou engaste), salvar o arquivo e depois abrir, além de existir o botão para inserir carga, momento e gerar pdf. As Figuras 4 e 5 abaixo mostram o exemplo de uma estrutura desenhada e "calculada" na tela de resposta. Vale ressaltar que a estrutura desenhada deve ser única, ou seja, não pode estar desconectada ou haver outras separadas no mesmo desenho para que se possa calcular.

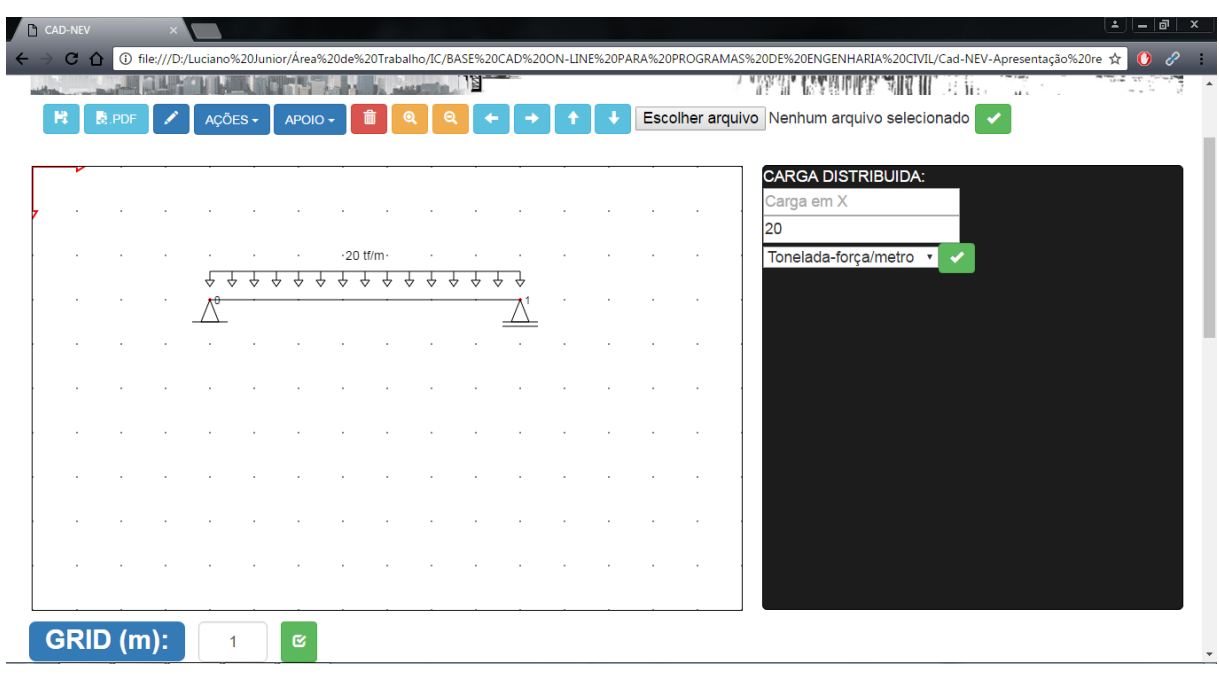

Figura 4: Desenho feito de exemplo.

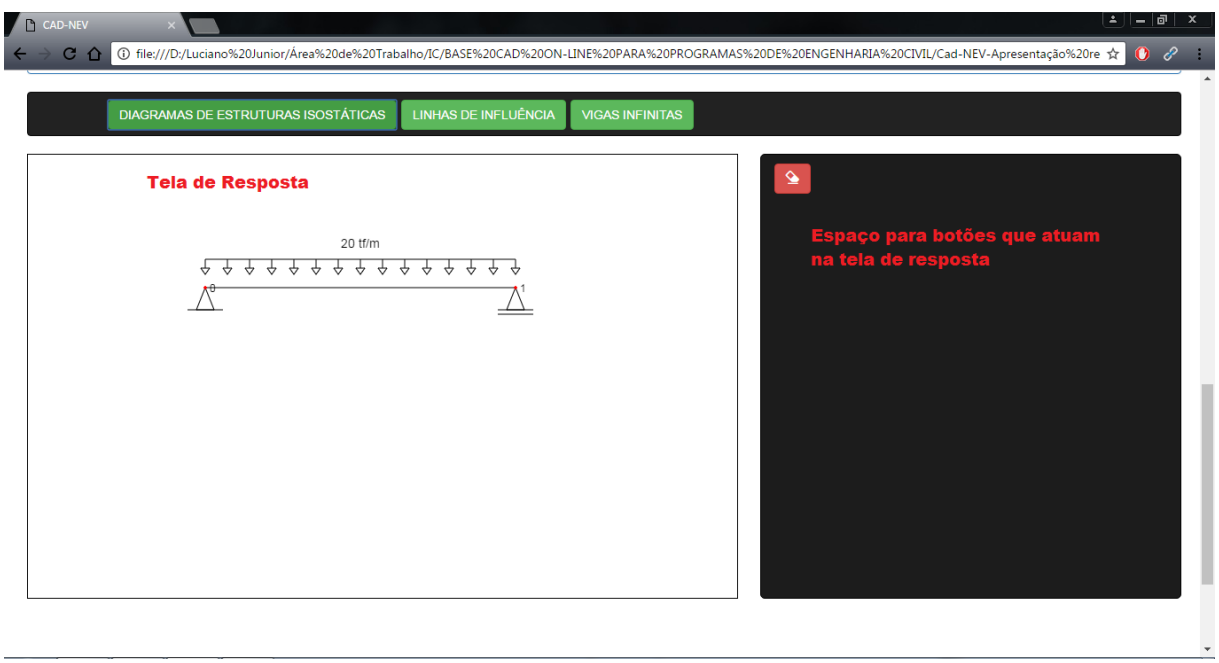

Figura 5: Desenho feito, "parcialmente calculado" na tela de resposta abaixo.

Note-se o arquivo .txt gerado ao clicar em salvar na figura 6 a seguir.

| <b>FI</b> CAD-NEV |               |               |                                                                   |         |                                 |               |                                   |   |               |   |  |  |  |    |            |                                             |                          |                                                                                                    | ≛    —   @          |
|-------------------|---------------|---------------|-------------------------------------------------------------------|---------|---------------------------------|---------------|-----------------------------------|---|---------------|---|--|--|--|----|------------|---------------------------------------------|--------------------------|----------------------------------------------------------------------------------------------------|---------------------|
|                   | C<br>$\Omega$ |               |                                                                   |         |                                 |               |                                   |   |               |   |  |  |  |    |            |                                             |                          | ① file:///D:/Luciano%20Junior/Área%20de%20Trabalho/IC/BASE%20CAD%20ON-LINE%20PARA%20PROGRAMAS%20DE%20ENGENHARIA%20CIVIL/Cad-NEV-Apresentação%20re ☆ | $\bullet$ $\bullet$ |
| R                 |               | <b>Q</b> .PDF |                                                                   | AÇÕES - | APOIO -                         |               |                                   |   |               |   |  |  |  |    |            | Escolher arquivo Nenhum arquivo selecionado | $\overline{\mathcal{L}}$ |                                                                                                    |                     |
|                   |               |               |                                                                   |         |                                 |               |                                   |   |               |   |  |  |  |    |            |                                             |                          |                                                                                                    |                     |
|                   |               |               |                                                                   |         |                                 |               |                                   |   |               |   |  |  |  |    |            | <b>CARGA DISTRIBUIDA:</b>                   |                          |                                                                                                    |                     |
|                   |               |               | Ao clicar aqui um arquivo .txt é salvo, assim é possível abrir, o |         |                                 |               |                                   |   |               |   |  |  |  |    | Carga em X |                                             |                          |                                                                                                    |                     |
|                   |               |               | desenho aqui feito, em outra ocasião.                             |         |                                 |               |                                   |   |               |   |  |  |  | 20 |            |                                             |                          |                                                                                                    |                     |
|                   |               |               |                                                                   |         | ↔<br>↔                          | $\rightarrow$ | $\cdot$ 20 tf/m $\cdot$<br>↔<br>↔ | ↔ | $\rightarrow$ | ↔ |  |  |  |    |            | Tonelada-força/metro v                      |                          |                                                                                                    |                     |
|                   |               |               |                                                                   |         |                                 |               |                                   |   |               |   |  |  |  |    |            |                                             |                          |                                                                                                    |                     |
|                   |               |               |                                                                   |         |                                 |               |                                   |   |               |   |  |  |  |    |            |                                             |                          |                                                                                                    |                     |
|                   |               |               |                                                                   |         |                                 |               |                                   |   |               |   |  |  |  |    |            |                                             |                          |                                                                                                    |                     |
|                   |               |               |                                                                   |         |                                 |               |                                   |   |               |   |  |  |  |    |            |                                             |                          |                                                                                                    |                     |
|                   |               |               |                                                                   |         |                                 |               |                                   |   |               |   |  |  |  |    |            |                                             |                          |                                                                                                    |                     |
|                   |               |               |                                                                   |         |                                 |               |                                   |   |               |   |  |  |  |    |            |                                             |                          |                                                                                                    |                     |
|                   |               |               |                                                                   |         |                                 |               |                                   |   |               |   |  |  |  |    |            |                                             |                          |                                                                                                    |                     |
|                   |               |               |                                                                   |         |                                 |               |                                   |   |               |   |  |  |  |    |            |                                             |                          |                                                                                                    |                     |
|                   |               |               |                                                                   |         |                                 |               |                                   |   |               |   |  |  |  |    |            |                                             |                          |                                                                                                    |                     |
|                   |               |               |                                                                   |         |                                 |               |                                   |   |               |   |  |  |  |    |            |                                             |                          |                                                                                                    |                     |
|                   |               |               |                                                                   |         |                                 |               |                                   |   |               |   |  |  |  |    |            |                                             |                          |                                                                                                    |                     |
|                   |               |               |                                                                   |         |                                 |               |                                   |   |               |   |  |  |  |    |            |                                             |                          |                                                                                                    |                     |
|                   |               | $CDID$ (m).   |                                                                   |         |                                 |               |                                   |   |               |   |  |  |  |    |            |                                             |                          |                                                                                                    |                     |
|                   | arquivo.txt   |               |                                                                   |         | Arquivo .txt gerado pelo salvar |               |                                   |   |               |   |  |  |  |    |            |                                             |                          |                                                                                                    | <b>Exibir todos</b> |

Figura 6: Botão salvar que gera o arquivo .txt

Ao clicar em "Escolher arquivo" abre-se uma janela, mostrada na figura 7 a seguir, que permite escolher o arquivo salvo em .txt. Este arquivo .txt só salva o desenho e é utilizado para reabrir o desenho, como na figura 8 abaixo.

| CAD-NEV      |                                                                                       |  | $\vert x \vert$                                                                                                    |                                                                              |                        |                                     |                                        |                          | $\mathbf{A} \parallel \mathbf{B} \parallel \mathbf{B} \parallel \mathbf{X}$ |  |  |  |  |  |  |  |
|--------------|---------------------------------------------------------------------------------------|--|----------------------------------------------------------------------------------------------------|------------------------------------------------------------------------------|------------------------|-------------------------------------|----------------------------------------|--------------------------|-----------------------------------------------------------------------------|--|--|--|--|--|--|--|
|              | $C$ $\Omega$                                                                          |  |                                                                                                    | (i) file:///D:/Luciano%20Junior/Área%20de%20Trabalho/Cad-NEV-54/CAD-NEV.html |                        |                                     |                                        |                          | $\bullet$<br>☆                                                              |  |  |  |  |  |  |  |
| <b>LINHA</b> | PAN ESQ PAN DIR PAN CIMA PAN BAIXO<br>CALCULAR LIMPAR<br>$LIMPAR$ +<br>$\blacksquare$ |  |                                                                                                    |                                                                              |                        |                                     |                                        |                          |                                                                             |  |  |  |  |  |  |  |
|              | APOIOS:<br>$\mathbf{x}$<br><b>Q</b> Abrir                                             |  |                                                                                                    |                                                                              |                        |                                     |                                        |                          |                                                                             |  |  |  |  |  |  |  |
|              |                                                                                       |  | Angulo: 0<br>Computador > Arquivos (D:) > Luciano Junior > Downloads ><br>Pesquisar Downloads<br>$\mathbf{v}$ $\mathbf{t}$<br>م<br><b>APOIO FIXO</b> |                                                                              |                        |                                     |                                        |                          |                                                                             |  |  |  |  |  |  |  |
|              |                                                                                       |  | Organizar v<br>Nova pasta                                                                                                    |                                                                              |                        |                                     | $\circledcirc$<br><b>目 ▼</b><br>$\Box$ | <b>APOIO MÓVEL</b>       |                                                                             |  |  |  |  |  |  |  |
|              |                                                                                       |  | A<br><b>X</b> Favoritos                                                                                                    | Nome                                                                         | Data de modificaç Tipo |                                     | Tamanho                                | <b>ENGASTE</b><br>RÓTULA |                                                                             |  |  |  |  |  |  |  |
|              |                                                                                       |  | Area de Trabalho                                                                                                    | X-Men Apocalipse 2016 [1080p] WWW.B                                          | 24/09/2016 18:17       | Pasta de arquivos                   |                                        |                          |                                                                             |  |  |  |  |  |  |  |
|              |                                                                                       |  | <b>Downloads</b>                                                                                                    | 71 260042976-95379459-Historia-Da-Cidade                                     | 23/09/2016 19:50       | Adobe Acrobat D                     | <b>86 KB</b>                           |                          |                                                                             |  |  |  |  |  |  |  |
|              |                                                                                       |  | <b>E</b> Locais                                                                                                    | arquivo                                                                      | 25/09/2016 10:39       | Documento de Te                     | 1 KB                                   |                          |                                                                             |  |  |  |  |  |  |  |
|              |                                                                                       |  |                                                                                                    | 21 edital 602 2016 - auxilio a participacao dis 13/08/2016 18:31             |                        | Adobe Acrobat D                     | 269 KB                                 |                          |                                                                             |  |  |  |  |  |  |  |
|              |                                                                                       |  | <b>Bibliotecas</b>                                                                                                    | 2016 -- 1                                                                    | 13/08/2016 18:31       | Adobe Acrobat D                     | 307 KB                                 |                          |                                                                             |  |  |  |  |  |  |  |
|              |                                                                                       |  | Documentos                                                                                                    | Planta do municipio de Guarani D'Oeste                                       | 04/09/2016 23:51       | AutoCAD Drawing                     | <b>90 KB</b>                           |                          |                                                                             |  |  |  |  |  |  |  |
|              |                                                                                       |  | Imagens<br>Músicas<br><b>N</b> Vídeos                                                                                                    | Planta do municipio de Guarani D'Oeste -                                     | 04/09/2016 23:51       | Adobe Acrobat D                     | 169 KB                                 |                          |                                                                             |  |  |  |  |  |  |  |
|              |                                                                                       |  | Grupo doméstico                                                                                                    |                                                                              |                        |                                     |                                        |                          |                                                                             |  |  |  |  |  |  |  |
|              |                                                                                       |  | Computador                                                                                                    |                                                                              |                        |                                     |                                        |                          |                                                                             |  |  |  |  |  |  |  |
|              |                                                                                       |  |                                                                                                    | Nome: arquivo                                                                |                        | <b>Todos os arquivos</b><br>$\cdot$ |                                        |                          |                                                                             |  |  |  |  |  |  |  |
|              |                                                                                       |  |                                                                                                    |                                                                              |                        | Abrir                               | Cancelar                               |                          |                                                                             |  |  |  |  |  |  |  |
|              |                                                                                       |  |                                                                                                    |                                                                              |                        |                                     |                                        |                          |                                                                             |  |  |  |  |  |  |  |
|              | <b>Escolher arquivo Darquivo.txt</b>                                                  |  | <b>ABRIR</b>                                                                                                    | <b>SALVAR</b><br><b>GERAR .PDF</b>                                           |                        |                                     |                                        |                          |                                                                             |  |  |  |  |  |  |  |
| GRID(m): 1   |                                                                                       |  | <b>ALTERAR</b>                                                                                                    |                                                                              |                        |                                     |                                        |                          |                                                                             |  |  |  |  |  |  |  |
|              | arquivo.txt                                                                           |  | $\hat{\phantom{a}}$                                                                                                    |                                                                              |                        |                                     |                                        |                          | <b>Exibir todos</b><br>$\boldsymbol{\mathsf{x}}$                            |  |  |  |  |  |  |  |

Figura 7: Janela para escolher o arquivo .txt do desenho salvo anteriormente.

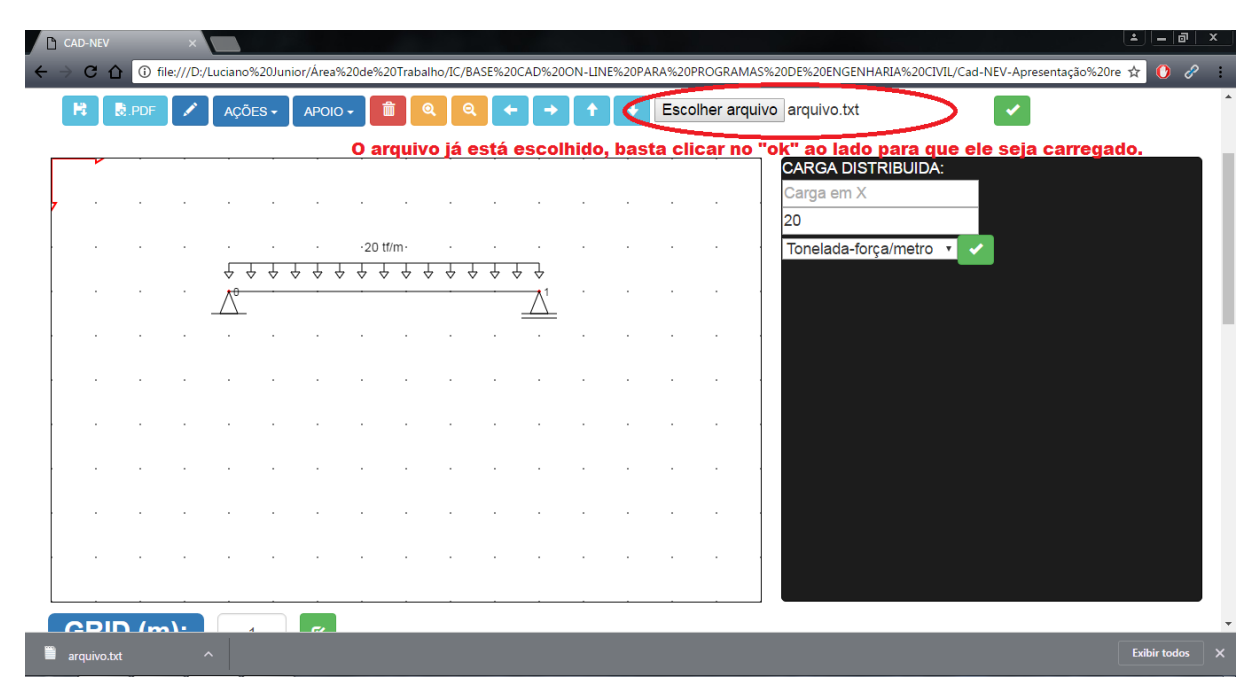

Figura 8: Tela com o arquivo .txt escolhido.

Já foi criado o arquivo pdf que mostrará o passo a passo de todo o cálculo envolvido na determinada estrutura criada, porém o mesmo encontra-se somente com o desenho gerado. A figura 9 abaixo mostra o página com o pdf, que pode ser salvo, com um desenho de exemplo feito. O pdf que pretende-se mostrar será desenvolvido em outras pesquisas como Linhas de Influência, Vigas sob base elástica e Diagramas de Estruturas Isostáticas.

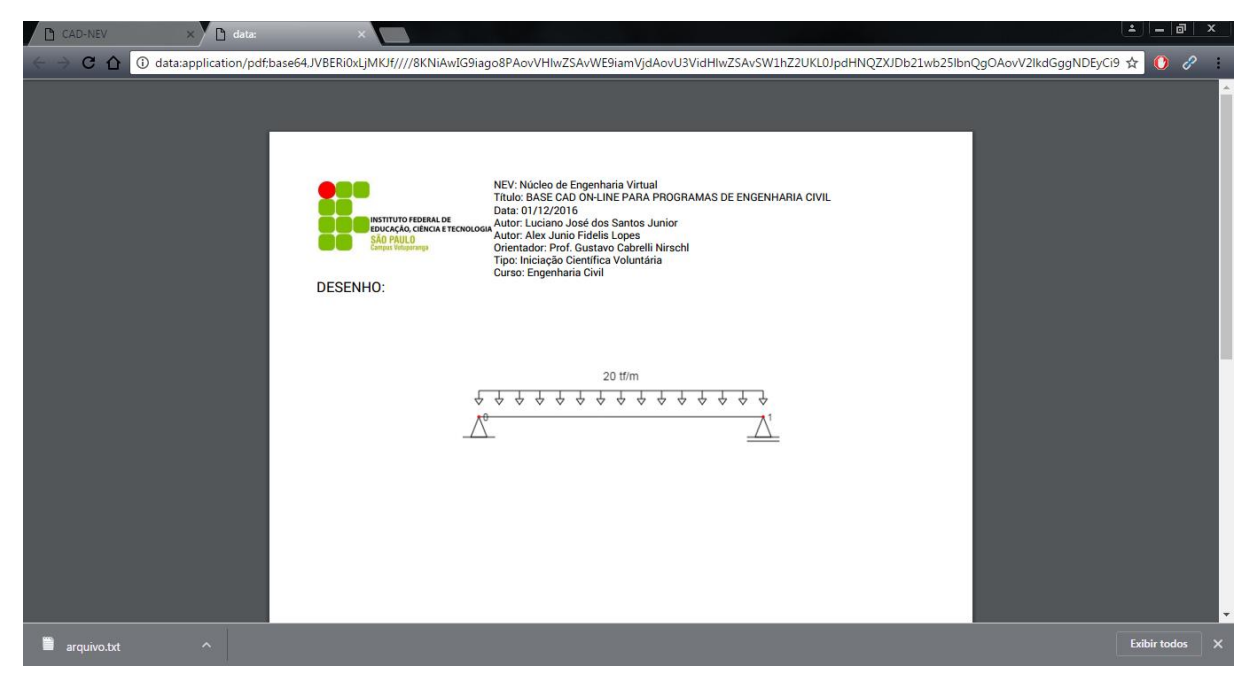

Figura 9: Página do PDF.

### **CONCLUSÕES**

O atual avanço das tecnologias faz com queos profissionais da engenharia simplesmente usem os softwares, "apertando botões" e não se atentando (e, muitas vezes, não entendendo) aos cálculos internamente realizados. Visando a auxiliar o entendimento da resolução dos problemas é que foi criado o grupo e pesquisas NEV (Núcleo de Engenharia Virtual). O meio on-line foi escolhido para que haja praticidade e ausência de custos aos estudantes e profissionais. O resultado aqui apresentado demonstra a possibilidade real do aprendizado de conteúdos de engenharia por meio de software on-line.

# **REFERÊNCIAS BILBIOGRÁFICAS**

FTOOL, versão 3.01. [S.l.]: PUC-Rio, 2016. Disponível em <http://www.tecgraf.pucrio.br/~lfm>. Acesso em 17/05/2016.

TQS, versão 18. [S.l.]: TQS Informática, 2015.

W3 schools. Disponível em <http://www.w3schools.com>. Acesso em 15/05/2015.

WEB Cad. Disponível em <http://www.html5cad.org/webcad/index.html>. Acesso em 17/05/2016.